Technical Guide

**AV Allied Telesis** 

# **Virtual Router Redundancy Protocol (VRRP)**

Feature Overview and Configuration Guide

## <span id="page-0-0"></span>VRRP Introduction

This guide describes the Virtual Router Redundancy Protocol (VRRP) feature provided by AlliedWare Plus Layer 3 devices (L3 switches and routers), and how to configure them to participate in a virtual router.

One function of an L3 device is to act as a gateway to the WAN for hosts on a LAN. On larger LANs, two or more L3 devices may act as the gateway, using a dynamic routing protocol, such as RIP or OSPF. However, there are a number of factors, such as administrative or processing overhead or even support for the protocols, which may make it undesirable to use a dynamic routing protocol. One alternative is to use static routing; however, if the statically configured first hop device fails, the hosts on the LAN are unable to communicate with those located on at remote networks via the WAN without any form of ICMP<sup>1</sup> redirect.

The Virtual Router Redundancy Protocol is defined in [RFC 5798](https://tools.ietf.org/html/rfc5798) (Virtual Router Redundancy Protocol (VRRP) Version 3 for IPv4 and IPv6). It provides a solution to the problem by combining two or more physical L3 devices into a logical grouping called a virtual router. The physical devices then operate together to provide a single logical gateway for hosts on the LAN.

A virtual router is configured as the host's gateway and comprises a number of physical devices. The hosts can only see the virtual router so the number of physical devices that make up the virtual router is transparent. If physical devices in the virtual router fail, then traffic to and from the hosts will still be forwarded, so as long as there is at least one functioning physical device, no configuration changes will be required by the hosts.

<sup>1.</sup>ICMP (Internet Control Message Protocol), sends network error messages

## <span id="page-1-0"></span>Products and software version that apply to this guide

This guide applies to AlliedWare Plus™ products that support VRRP, running version **5.4.4** or later.

To see whether your product supports VRRP, see the following documents:

- The product's [Datasheet](https://www.alliedtelesis.com/library/search/doctype/datasheets-2491)
- The product's [Command Reference](https://www.alliedtelesis.com/library/search/doctype/reference-guides-2436?search=command%20reference)

These documents are available from the above links on our website a[t alliedtelesis.com](http://alliedtelesis.com).

Most features described in this document are supported from AlliedWare Plus 5.4.4 or later. The following features are available in later releases:

- Version 5.4.6-1.x and later supports multiple circuit-failover see "VRRP multiple circuit-failover [configuration" on page 25.](#page-24-0)
- Version 5.4.7-2.x and later supports preempt delay see "VRRP election, preempt and preempt [delay-time for IPv4" on page 7.](#page-6-0) This is also supported for IPv6.
- Version 5.5.2-2.1 and later supports VRRP on ethernet interfaces and 802.1q sub-interfaces on the 10GbE UTM Firewall and AR4000S-Cloud - see ["VRRP preferred Master with Backup](#page-17-0)  [configuration on a 10GbE UTM firewall or an AR4000S-Cloud firewall" on page 18](#page-17-0) for an example. Ethernet interfaces and 802.1q sub-interfaces are not supported on other UTM firewalls and VPN routers.

## <span id="page-1-1"></span>**Content**

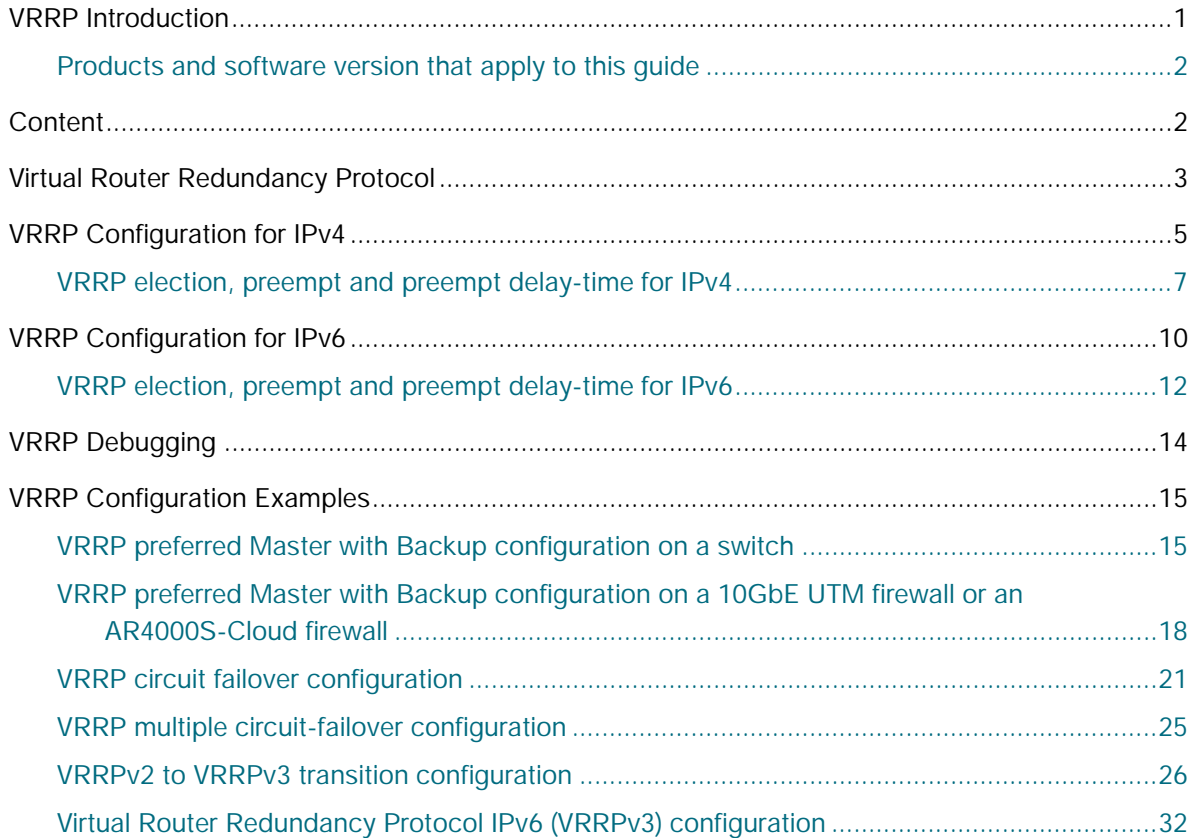

## <span id="page-2-0"></span>Virtual Router Redundancy Protocol

The VRRP virtual router comprises a Master router and a number of Backup routers. The Master router is the router responsible for forwarding packets between the hosts and the remote network. It is also responsible for informing the Backup router(s) of its presence. Should the Master router fail, then one of the Backup routers takes over the Master router role.

The virtual router uses a special reserved MAC address, which is called the VRRP virtual MAC. This MAC address is returned by the Master router of the virtual router in any ARP responses relating to the gateway IP address, regardless of which device is acting as the Master router. By using this shared MAC address across routers, hosts maintain connectivity with the remote network if a router fails with a Backup taking over as Master.

Note: If there are PIM-SM routers using VRRP, the Bootstrap Router (BSR) function will not work properly.

The virtual router has a virtual MAC address that is known by all its participating L3 devices. The virtual MAC address is derived from the virtual router identifier, a user-defined value from 1 to 255. At the network level, all hosts on the LAN are configured with a common IP address that is used as the first hop. This IP address is typically owned by the virtual router's preferred individual L3 device. When available, this device performs the duties of the virtual router, and is referred to as the **Master**. The L3 device that owns the IP address associated with the virtual router is referred to as the **preferred Master**. When a virtual router is configured so that none of the participating L3 devices own the IP address, the virtual router has no preferred Master.

When an L3 device takes the role of Master for a virtual router, it is responsible for the following:

- Responding to ARP and Neighbor solicitation packets that contain IP addresses associated with the virtual router. The ARP reply or Neighbor response contains the virtual MAC address of the virtual router so that the hosts on the LAN associate the virtual MAC address with their configured first-hop IP address. Note that with VRRPv3 supporting both IPv4 and IPv6, the IP address in this context can be an IPv4 or an IPv6 address.
- **F** Forwarding packets with a destination Link Layer MAC address equal to the virtual router MAC address.
- The VRRPv3 accept mode is enabled by default in the AlliedWare Plus VRRPv3 implementation. This enables a VRRP Master to accept packets addressed to the virtual router IP address even if this IP address is not owned by the VRRP Master.
- Broadcasting advertisement packets at regular intervals (at the specified advertisement interval) to inform Backup devices that it is still acting as the Master device.

Each of the other devices participating in the virtual router is considered to be a Backup device.

An L3 device can be a member of several different virtual routers on one LAN, but each virtual router must have a unique identifier (VRID). When an L3 device has the role of Backup for a virtual router, it must be able to perform the following tasks:

- Receive advertisement packets from the Master and check that the information contained in them is consistent with their own configuration; ignoring and discarding advertisement packets that do not match.
- **Assume the role of Master for the virtual router if an advertisement packet is not received for a** given period (the 'master-down' time), based on the specified advertisement interval (for example, the command: **awplus(config-router)# advertisement-interval 5** will set the advertisementinterval to 5 seconds). The 'master-down' time is approximately three times the advertisement interval.
- **Assume the role of Master if it receives an advertisement packet from another device with a lower** priority than its own, and if **preempt** mode is on.

If a VRRP instance is running on a VLAN interface and the VLAN interface goes down, then the VRRP instance, whether it is a VRRP Master or a VRRP Backup, moves to an INIT state. When in the INIT state the VRRP instance on the VLAN interface cannot receive traffic, and will not be active until the VLAN interface is up

Note: When using VRRPv3 with VCStacking, ensure that the VRRPv3 'advertisement-interval' is configured to a longer time than the VCStacking failover time. If the VRRPv3 advertisementinterval is shorter than the VCStacking failover time, then a VRRPv3 failover will also occur whenever a VCStacking failover occurs. Use seconds not centiseconds to ensure interoperability with VRRPv2.

## <span id="page-4-0"></span>VRRP Configuration for IPv4

VRRP for IPv4 is disabled by default. Once you have defined a virtual router session, you must enable VRRP to make the session operational for a given interface.

You can then enable or disable the virtual router, and configure it as shown below. These examples use a switch as the physical L3 device. The procedure is the same for a 10GbE UTM firewall or AR4000S-Cloud, except that the firewall uses interfaces such as interfaces such as eth1 or eth1.1 instead of VLANs.

#### **To enable VRRP**

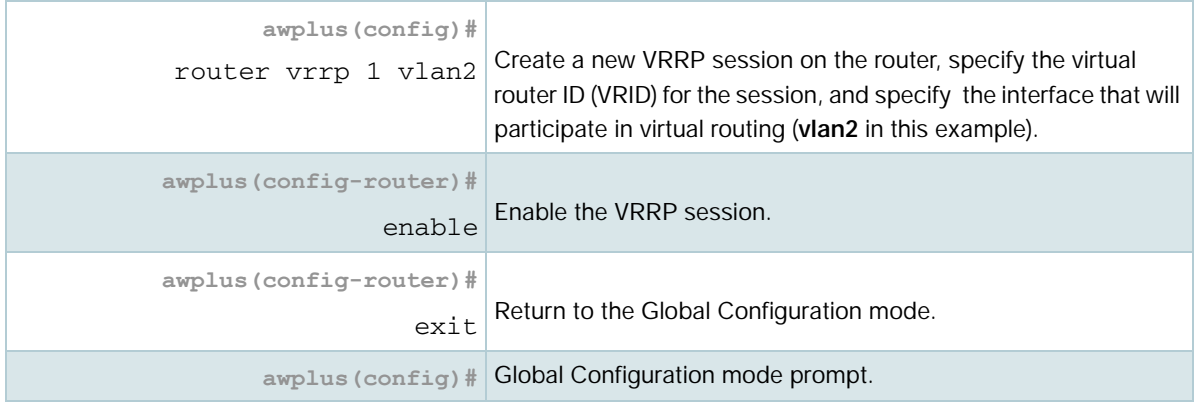

#### **To disable VRRP**

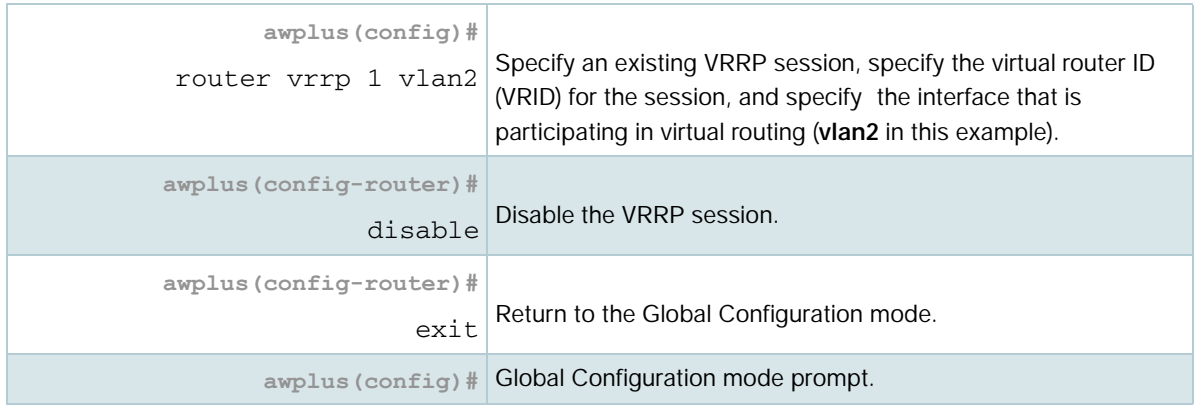

A virtual router must be defined on at least two L3 devices before it operates correctly. Use the following steps to configure virtual routing. Note that this example uses a switch and assumes that VLAN 2 already exists on the switch.

#### **To configure virtual routing**

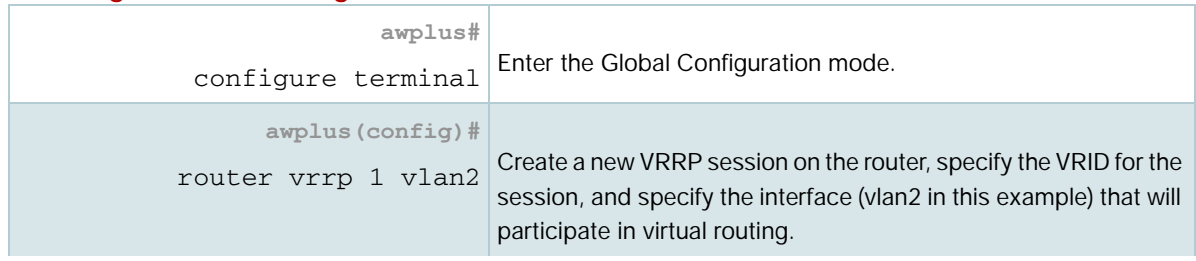

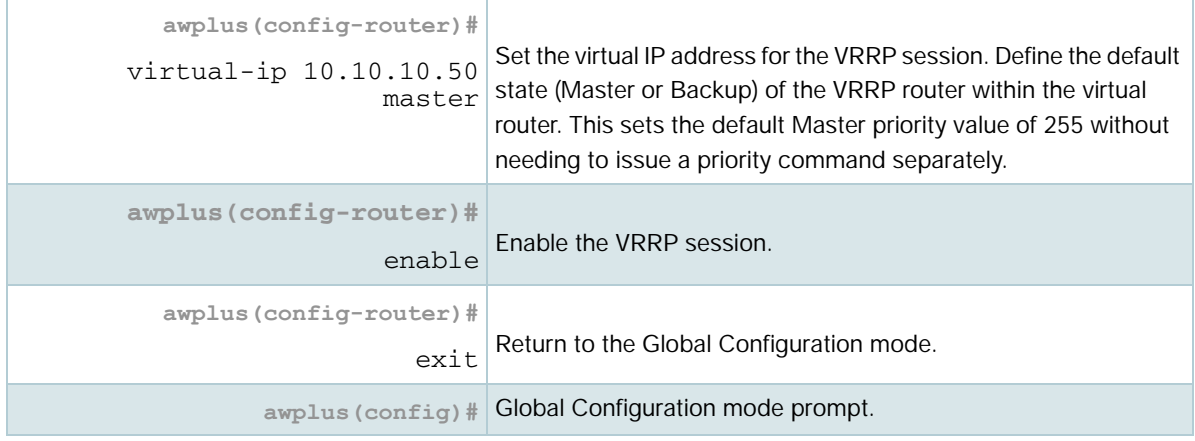

To destroy a virtual router on the LAN, it must be removed from all participating L3 devices. Use the following commands to remove a virtual router so that the L3 device no longer participates in virtual routing.

#### **To remove the virtual router**

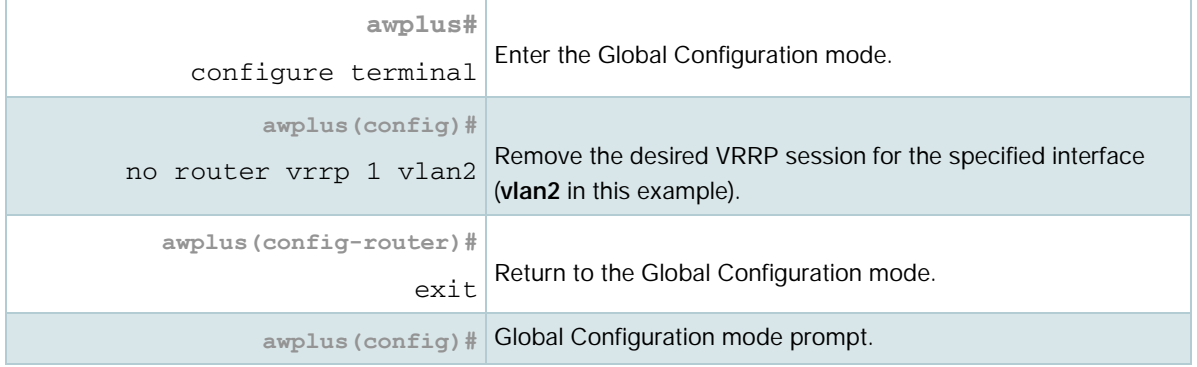

Alternatively, you can simply disable the virtual router and retain the configuration.

#### **To disable the router and retain the configuration**

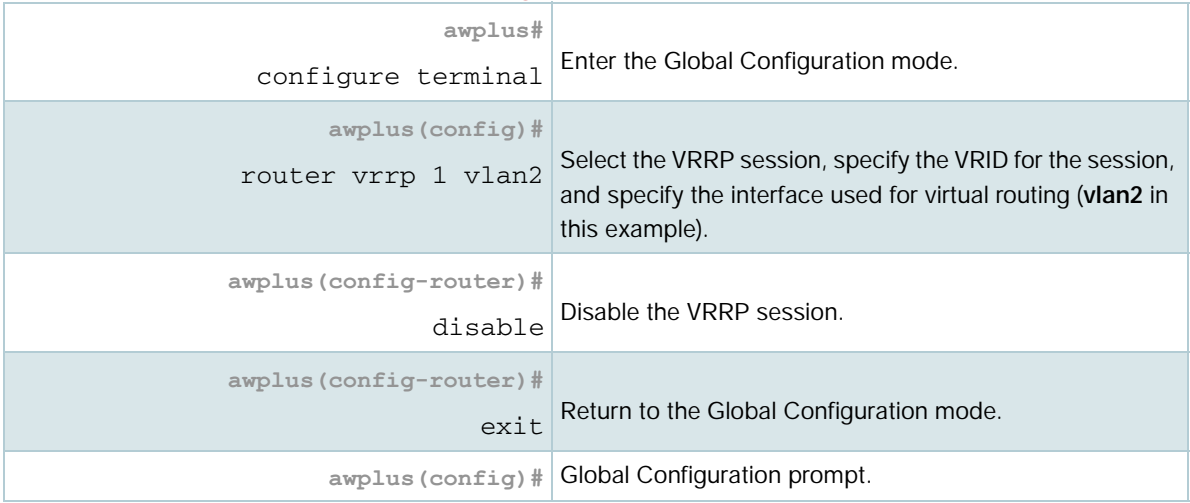

## <span id="page-6-0"></span>VRRP election, preempt and preempt delay-time for IPv4

If the L3 device that is the current VRRP Master becomes unavailable, the Master role is taken by the device with the next highest priority. The priority is a value from 1 to 255, with a default of 100. The value 255 is reserved for the device that owns the virtual router's IP address. The new Master takes over all the responsibilities of the original Master.

By default, when an L3 device becomes available that has a higher priority than the Master, this device takes over as Master. This is referred to as **preempt mode** and can be set **on** or **off**. Even with **preempt** mode **off**, the device that owns the IP address always becomes the Master when available. **Preempt** mode should be the same for all L3 devices in the virtual router.

#### <span id="page-6-1"></span>**Preempt delay**

From software version **5.4.7-2.x** onwards, you can configure a preempt mode **delay-time**. If this is configured, the device will pause for the specified time before preempting the lower priority device and becoming master. The delay-time allows the device to become stabilized in the network before preempting the routing role from the lower priority device.

If two L3 devices are configured with the same priority and a conflict occurs when they both transition to master simultaneously, the one with the highest IP address has higher priority. Due to timing differences, the conflict may not always occur and simply the first device to respond will become the master. Hosts on the LAN can continue sending packets to the virtual MAC address they originally associated with the first hop IP address, even though the device that owns the IP address is not currently available. When the original device becomes available again, if it is a preferred device (i.e. it owns the virtual router IP address) then it resumes the role of master.

Note: If the device is the owner of the virtual-ip, it will ignore the preempt setting, and therefore also ignore the delay-time, and preempt immediately to become master. If the device doesn't detect another VRRP device on the network (by receiving an advertisement) when it is first enabled and has transitioned to the backup state, it will then ignore the delay-time and become master after the master down time has elapsed. In this case, this isn't a preempt situation so the delay-time won't be used.

Use the following commands to set the priority and **preempt** mode when you create the virtual router:

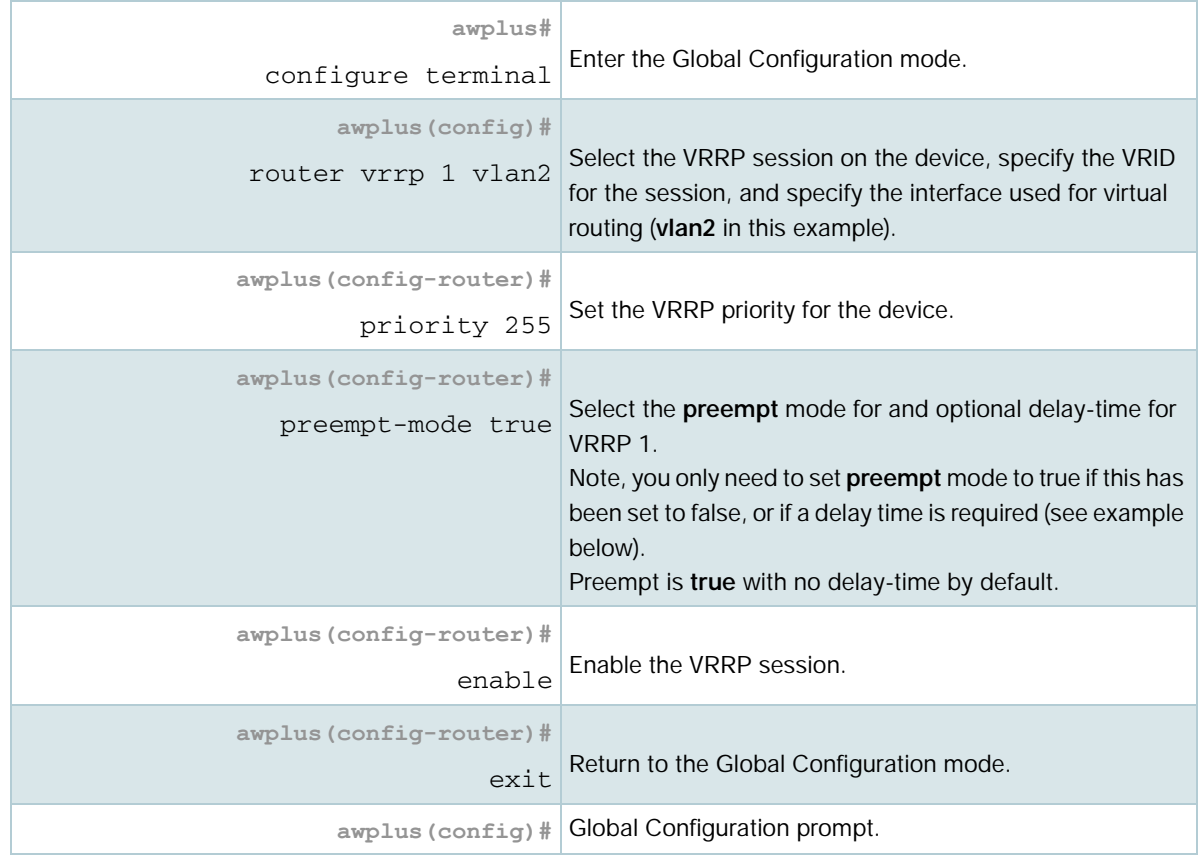

#### **To set the priority and preempt mode for VRRP 1**

The advertisement interval determines the rate at which the Master sends its advertisement packets. This rate must be the same value for all L3 devices in the virtual router. The default advertisement interval of 1 second can be used for most networks. However, you can modify this interval by using the **advertisement-interval** command, as shown in the following procedure:

#### **To set the advertisement interval to 5 seconds on VRRP1**

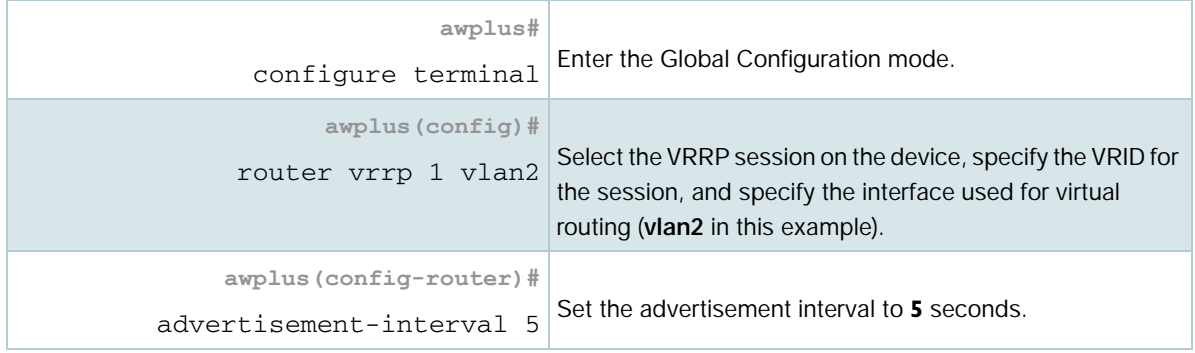

#### **To set the preempt delay time to 30 seconds on VRRP1**

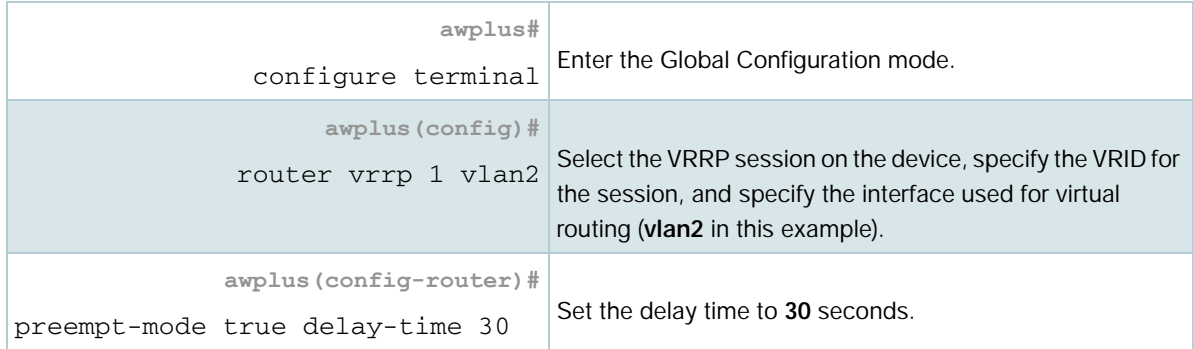

The preempt delay-time determines how long a higher priority VRRP device will wait before preempting a lower priority device. The default is **delay-time 0**. The default value of 0 means that the delay-time is disabled and that a preempt will occur immediately.

#### **To disable the preempt delay-time on VRRP1**

You can disable the preempt delay-time using any one of the three following ways (in Global Configuration mode):

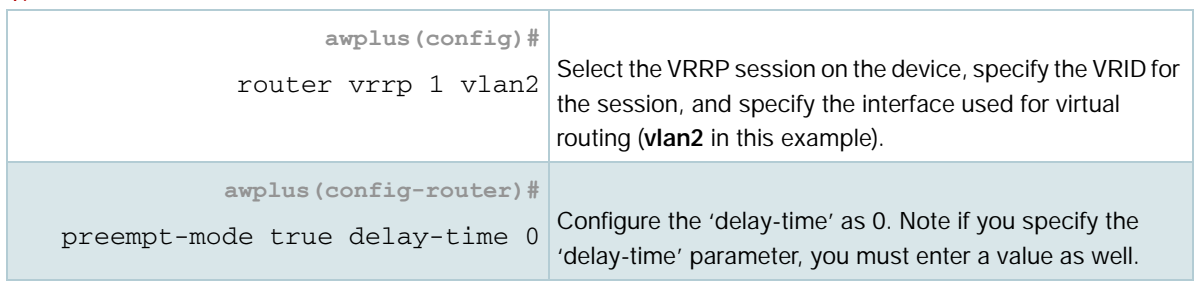

#### OR

1.

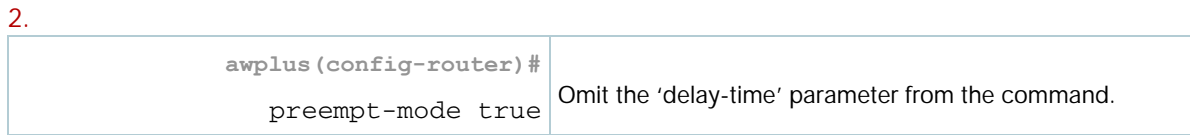

#### OR  $\mathbf{\hat{z}}$

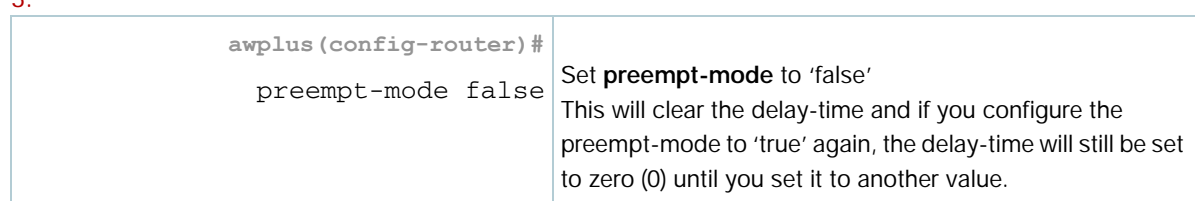

## <span id="page-9-0"></span>VRRP Configuration for IPv6

VRRP for IPv6 is disabled by default. Once you have defined a virtual router session, you must enable VRRP to make the session operational for a given interface.

These examples use a switch as the physical L3 device. The procedure is the same for a 10GbE UTM firewall or AR4000S-Cloud, except that the firewall uses interfaces such as interfaces such as eth1 or eth1.1 instead of VLANs.

You can enable or disable the virtual router as shown:

#### **To enable VRRP**

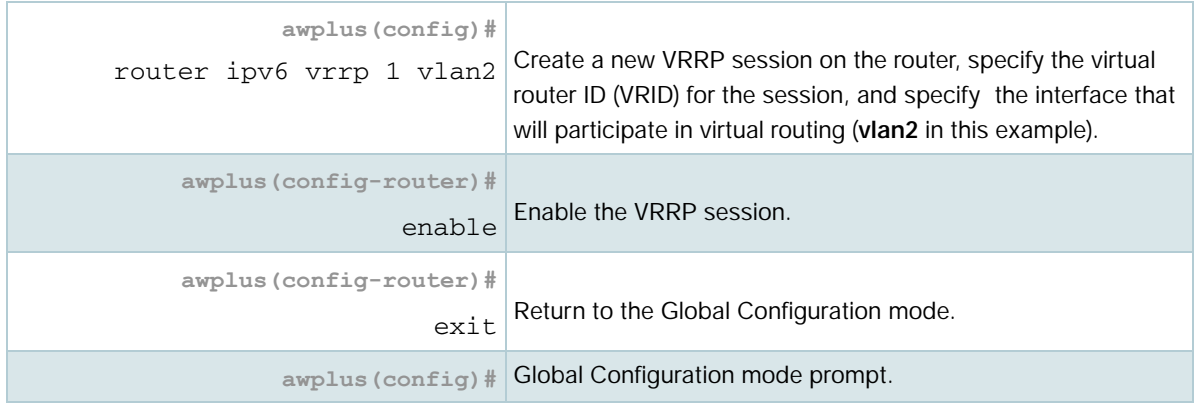

#### **To disable VRRP**

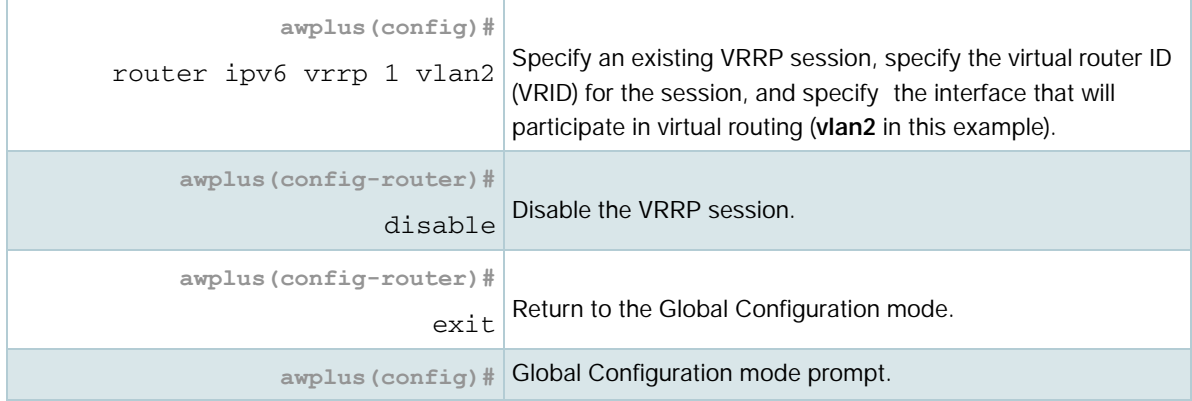

A virtual router must be defined on at least two devices before it operates correctly. Use the following steps to configure virtual routing on a device. Note that this example uses a switch and assumes that vlan2 already exists on the switch.

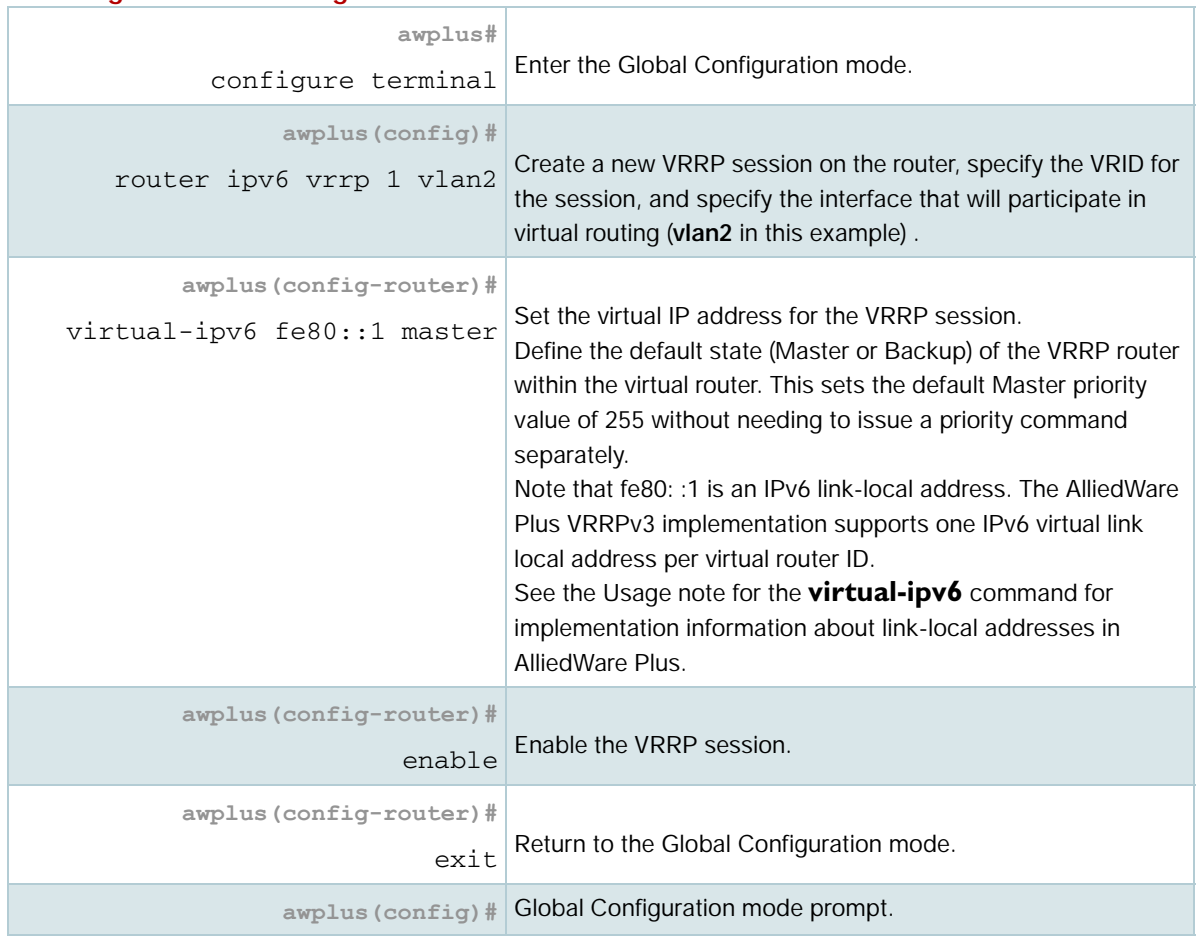

#### **To configure virtual routing**

To destroy a virtual router on the LAN, it must be removed from all participating L3 devices. Use the following commands to remove a virtual router so that the device no longer participates in virtual routing.

#### **To remove the virtual router VRRP 1**

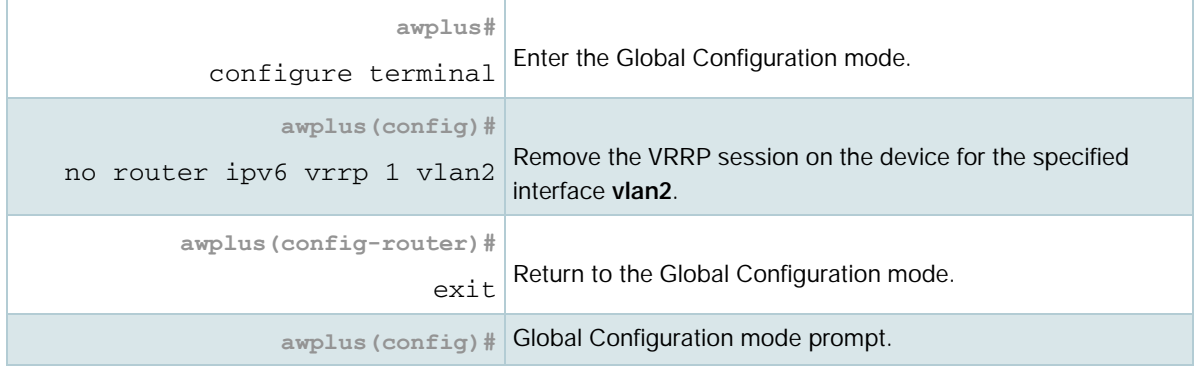

Alternatively, you can simply disable the virtual router and retain the configuration.

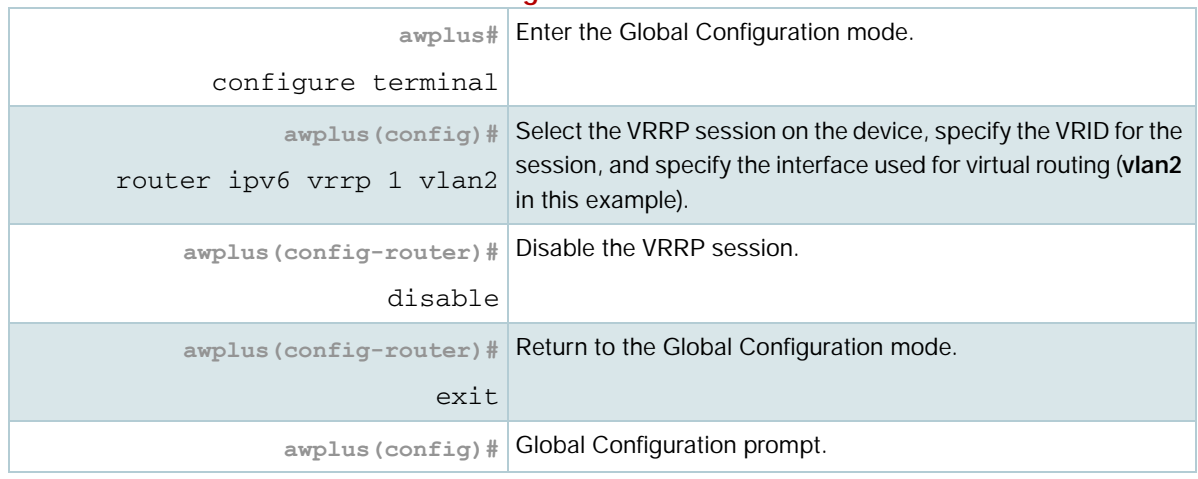

#### **To disable the router and retain the configuration**

## <span id="page-11-0"></span>VRRP election, preempt and preempt delay-time for IPv6

If the device that is the current VRRP Master becomes unavailable, the Master role is taken by the device with the next highest priority. The priority is a value from 1 to 255, with a default of 100. The value 255 is reserved for the device that owns the virtual router's IP address. The new Master takes over all the responsibilities of the original Master.

By default, when a device becomes available that has a higher priority than the Master, this device takes over as Master. This is referred to as **preempt mode** and can be set **on** or **off**. Even with **preempt** mode **off**, the device that owns the IP address always becomes the Master when available. **Preempt** mode should be the same for all devices in the virtual router.

If two devices are configured with the same priority and a conflict occurs when they both transition to Master simultaneously, the one with the highest IP address has higher priority. Due to timing differences the conflict may not always occur and simply the first device to respond will become the Master.

Hosts on the LAN can continue sending packets to the virtual MAC address they originally associated with the first hop IP address, even though the device that owns the IP address is not currently available. When the original device becomes available again, if it is a preferred device (i.e. it owns the virtual router IP address) then it resumes the role of Master.

#### **Preempt delay-time**

The preempt delay-time feature is available on IPv6 when preempt is set to 'true'. IPv6 has the exact same behavior and command line as IPv4 for the preempt command.

Please see: ["VRRP election, preempt and preempt delay-time for IPv4" on page 7](#page-6-0). A configuration example is described in the section ["Preempt delay" on page 7.](#page-6-1)

Use the following commands to set the priority and **preempt** mode when you create the virtual router:

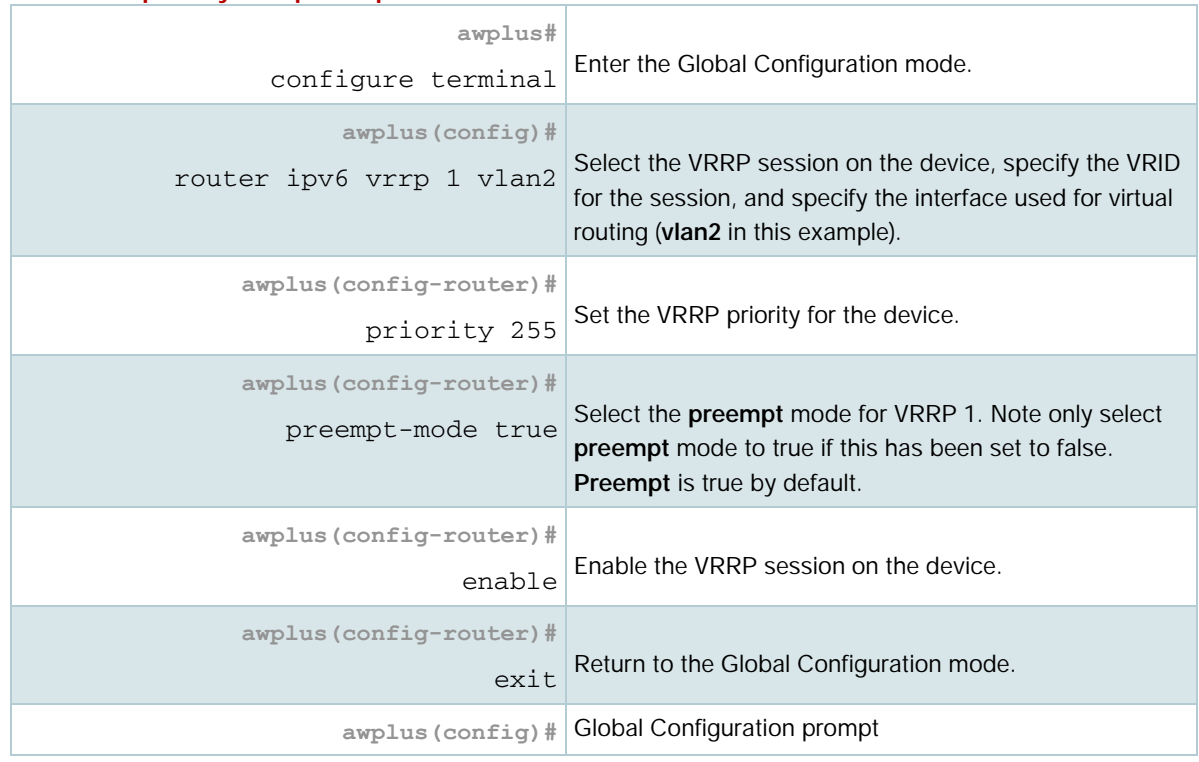

#### **To set the priority and preempt mode for VRRP 1**

The advertisement interval determines the rate at which the Master sends its advertisement packets. This rate must be the same value for all devices in the virtual router. The default advertisement interval of 1 second can be used for most networks.

However, you can modify this interval by using the **advertisement-interval** command, as shown in the following procedure:

#### **To set the advertisement interval to 5 seconds on VRRP1**

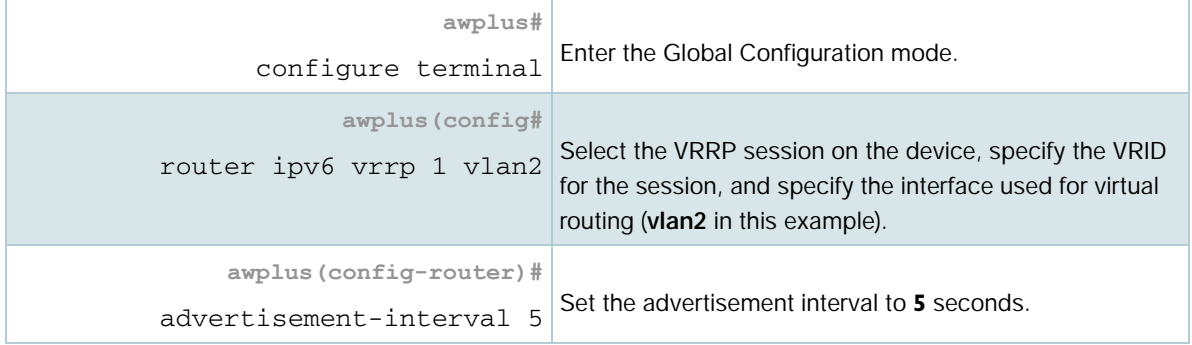

## <span id="page-13-0"></span>VRRP Debugging

VRRP debugging displays data that is useful for troubleshooting. To enable or disable debugging use the following commands:

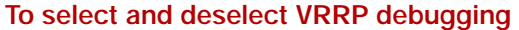

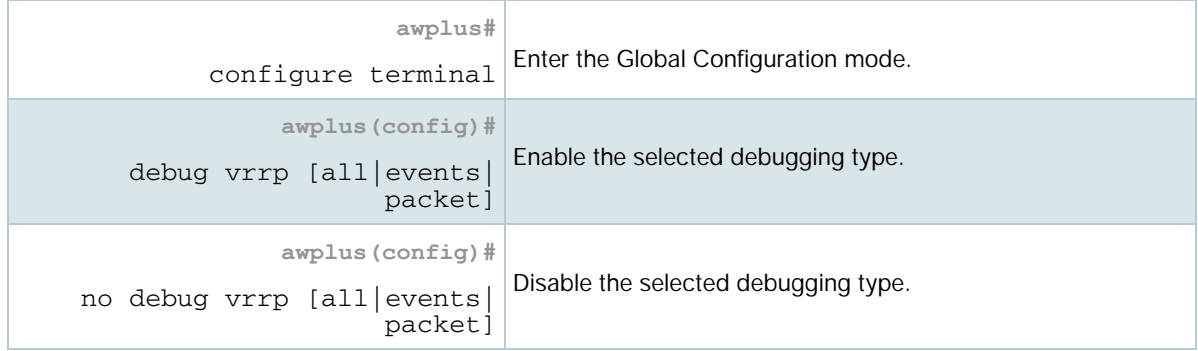

It is important that all devices involved in a virtual router are configured with the same values for the following:

- **NO** VRRP virtual router identifier
- **I** IP address
- advertisement interval
- preempt mode
- **authentication type**
- **password**

Inconsistent configuration causes advertisement packets to be rejected and the virtual router cannot perform properly.

## <span id="page-14-0"></span>VRRP Configuration Examples

The following examples show how to configure a virtual router in a LAN:

- ["VRRP preferred Master with Backup configuration on a switch" on page 15](#page-14-1)
- ["VRRP preferred Master with Backup configuration on a 10GbE UTM firewall or an](#page-17-0)  [AR4000S-Cloud firewall" on page 18](#page-17-0)
- ["VRRP circuit failover configuration" on page 21](#page-20-0)
- ["VRRPv2 to VRRPv3 transition configuration" on page 26](#page-25-0)
- ["Virtual Router Redundancy Protocol IPv6 \(VRRPv3\) configuration" on page 32](#page-31-0)

## <span id="page-14-1"></span>VRRP preferred Master with Backup configuration on a switch

This example shows how to configure a basic virtual router with a preferred Master and a Backup.

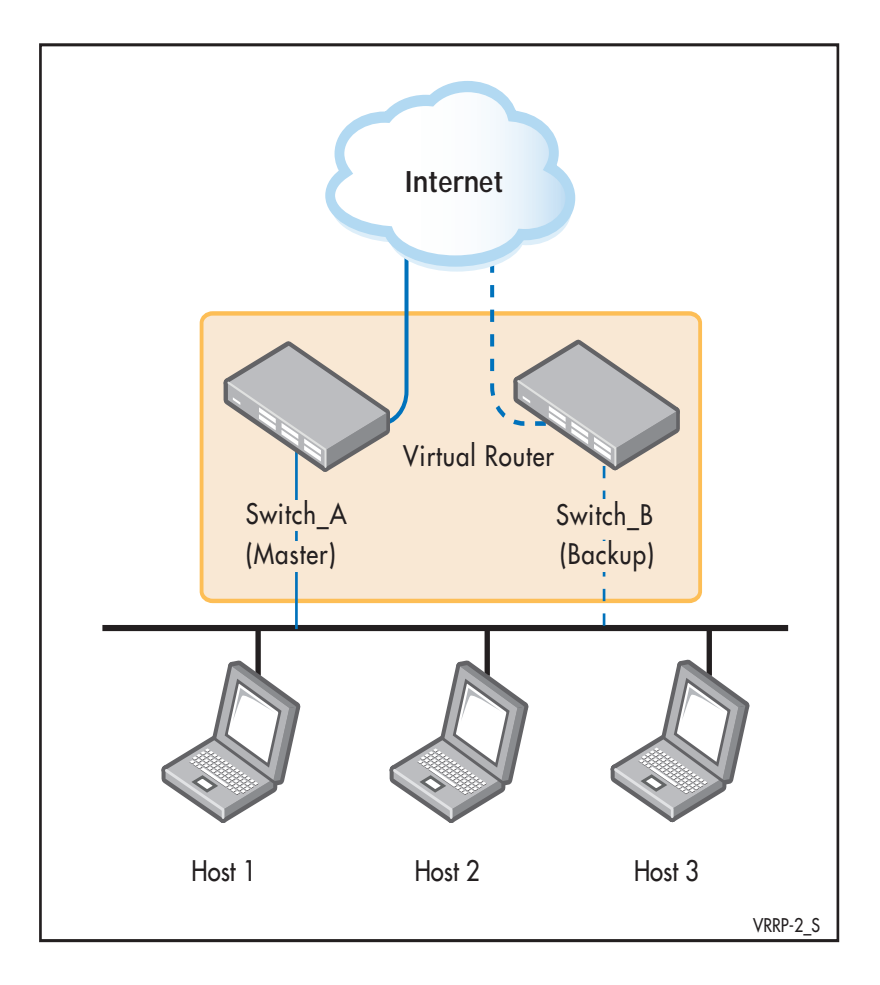

Switch\_A owns the IP address of the virtual router, and always assumes the role of Master whenever it is available. Switch\_B is the Backup, and assumes the role of Master, backing up this IP address if A becomes unavailable.

### Step 1: **Configure Switch\_A**

At this point we assume that you have already created VLAN 2 on Switch\_A.

![](_page_15_Picture_132.jpeg)

#### a. **Configure an IP address on VLAN 2**

#### b. **Create the Master virtual router**

![](_page_15_Picture_133.jpeg)

#### Step 2: **Configure Switch\_B**

At this point we assume that you have already created VLAN 2 on Switch\_B.

![](_page_16_Picture_126.jpeg)

#### a. **Configure an IP address on VLAN 2**

#### b. **Create the Backup virtual router**

![](_page_16_Picture_127.jpeg)

## <span id="page-17-0"></span>VRRP preferred Master with Backup configuration on a 10GbE UTM firewall or an AR4000S-Cloud firewall

This example shows how to configure a basic virtual router with a preferred Master and a Backup.

![](_page_17_Figure_3.jpeg)

Firewall\_A owns the IP address of the virtual router, and always assumes the role of Master whenever it is available. Firewall\_B is the Backup, and assumes the role of Master, backing up this IP address if A becomes unavailable.

Ethernet interfaces and 802.1q sub-interfaces are only supported on the 10GbE UTM firewall and AR4000S-Cloud firewall, not other UTM firewalls and VPN routers.

### Step 1: **Configure Firewall\_A**

#### a. **Configure an IP address on eth1**

![](_page_18_Picture_127.jpeg)

#### b. **Create the Master virtual router**

![](_page_18_Picture_128.jpeg)

### Step 2: **Configure Firewall\_B**

#### a. **Configure an IP address on eth1**

![](_page_19_Picture_121.jpeg)

#### b. **Create the Backup virtual router**

![](_page_19_Picture_122.jpeg)

## <span id="page-20-0"></span>VRRP circuit failover configuration

This example shows how to configure a circuit-failover on a virtual router. It configures redundancy between Switch\_A and Switch\_B for hosts on VLAN 2 and VLAN 3.

This example uses switches as the physical L3 devices. The procedure is the same for a 10GbE UTM firewall or AR4000S-Cloud, except that the firewall uses interfaces such as interfaces such as eth1 or eth1.1 instead of VLANs.

The need for VRRP Circuit Failover arose because VRRPv2 was unable to track the gateway interface status. The AlliedWare Plus VRRP Circuit Failover feature provides a dynamic failover of an entire circuit in the event that one of the members of the group fails.

This introduces the concept of a circuit, where two or more virtual routers on a single system are grouped. In the event of a failure occurring a virtual router performs the Master to Backup transition and notifies the other virtual routers. These are then forced into the Master to Backup transition, so that both incoming and outgoing packets are routed through the same gateway router, eliminating the problem for NAT environments.

To configure VRRP Circuit Failover, each circuit is configured to have a corresponding priority delta value, which is passed to VRRP when a failure occurs. The priority of each virtual router on the circuit is decremented by the priority delta value, which causes the virtual router Master to virtual router Backup transition. In this example, two switches Switch\_A and Switch\_B are configured as Backup routers with different priorities. The priority delta value is configured to be greater that the difference of both the priorities.

![](_page_20_Figure_7.jpeg)

Switch A is configured to have a priority of 100, and Switch B is configured to have a priority of 90. Switch\_A with a greater priority is the virtual router Master. The priority delta value is 20, greater than 10 (100 minus 90).

On Switch\_A, when vlan2 fails, the priority of Switch\_A becomes 80 (100 minus 20). Since Switch\_B has a greater priority (90) than Switch\_A, Switch\_B becomes the virtual router Master, and routing of packets continues without interruption. When this virtual router Backup (Switch\_A) is up again, it regains its original priority (100), and becomes the virtual router Master again.

#### Step 1: **Configure Switch\_A**

#### a. **Configure an IP address on VLAN 2**

![](_page_21_Picture_173.jpeg)

#### b. **Configure an IP address on VLAN 3**

![](_page_21_Picture_174.jpeg)

#### c. **Create the Master virtual router**

![](_page_21_Picture_175.jpeg)

![](_page_22_Picture_149.jpeg)

## Step 2: **Configure Switch\_B**

At this point we assume that you have already created VLAN 2 on Switch\_B.

### a. **Configure an IP address on VLAN 2**

![](_page_22_Picture_150.jpeg)

#### b. **Configure an IP address on VLAN 3**

![](_page_23_Picture_168.jpeg)

### c. **Create the Backup virtual router**

![](_page_23_Picture_169.jpeg)

## <span id="page-24-0"></span>VRRP multiple circuit-failover configuration

From software version 5.4.6-1.x onwards, VRRP can use Circuit Failover to monitor up to 32 interfaces per VRRP instance, by using the circuit-failover command.

If a VRRP instance is configured to monitor multiple interfaces, the VRRP priority will be cumulatively decremented by the configured delta for each interface as it goes down.

For example, if VRRP is configured to monitor VLAN2 and VLAN3 with the commands:

```
awplus#configure terminal
awplus(config)#interface vlan1
awplus(config-if)#ip address 192.168.1.1/24
awplus(config-if)#exit
awplus(config)#router vrrp 1 vlan1
awplus(config-router)#virtual-ip 192.168.1.10 backup
awplus(config-router)#priority 100
awplus(config-router)#circuit-failover vlan2 10
awplus(config-router)#circuit-failover vlan3 20
```
then the following examples explain the effect of each VLAN going down:

- If only VLAN2 fails, then the VRRP priority will be decremented by 10. VRRP priority would be adjusted to become 90, because  $100 - 10 = 90$ .
- If only VLAN3 fails, then the VRRP priority will be decremented by 20. VRRP priority would be adjusted to become 80, because 100 - 20 = 80.
- If both VLAN2 and VLAN3 fail, then the VRRP priority will be decremented by the cumulative delta values of all monitored interfaces. VRRP priority would therefore be adjusted to become 70, because 100 - 10 - 20 = 70.

As each monitored interface recovers, the VRRP priority is incremented by the same delta value. When you configure the delta values of the monitored interfaces, make sure their sum is high enough to ensure that the VRRP priority stays above zero if all the interfaces go down.

This example uses switches as the physical L3 devices. The procedure is the same for a 10GbE UTM firewall or AR4000S-Cloud, except that the firewall uses interfaces such as interfaces such as eth1 or eth1.1 instead of VLANs.

## <span id="page-25-0"></span>VRRPv2 to VRRPv3 transition configuration

This example shows how to configure the transition from VRRPv2 to VRRPv3 on a virtual router. This example configures VRRPv3 from VRRPv2 on Switch\_A and Switch\_B for hosts on VLAN 3.

This example uses switches as the physical L3 devices. The procedure is the same for a 10GbE UTM firewall or AR4000S-Cloud, except that the firewall uses interfaces such as interfaces such as eth1 or eth1.1 instead of VLANs.

Transition mode allows interoperability for IPv4 VRRP instances between VRRPv2 and VRRPv3 virtual routers. RFC 5798 for VRRPv3 allows a VRRPv3 virtual router to send both VRRPv2 and VRRPv3 advertisements. Note that this feature is only for IPv4 interoperability. Note that when **transition-mode** is set to true then VRRPv3 will also accept and process VRRPv2 advertisement packets received should there be a VRRPv2 Master on the network.

You should upgrade your VRRPv2 virtual routers to VRRPv3 as a long term solution and only use transition mode for a staged VRRPv2 to VRRPv3 roll out. Transition mode is disabled by default and is enabled by issuing the **transition-mode true** command.

Note that you should ensure that the advertisement interval for a VRRPv2 instance is configured to greater than 1 second (100 centiseconds). If the advertisement interval is configured to less than 1 second (100 centiseconds) then ensure the VRRPv2 virtual router has a lower priority with the **priority** command than the VRRPv2/VRRPv3 virtual router.

When you configure a VRRPv3 instance with **transition-mode true** also configure it as the VRRP Master instance, either by configuring it to own the IP address or with a high priority. Also configure the advertisement interval to whole seconds to maintain compatibility with VRRPv2 hosts. All matching VRRP instances should be configured with the same advertisement interval to eliminate Master instance contention on VRRP startup as well.

![](_page_25_Figure_8.jpeg)

Follow the steps listed below to disable VRRPv2 on Switch\_A before saving the running and startup configurations then rebooting Switch\_A to upgrade to VRRPv3. Note that after upgrading Switch\_A to VRRPv3 you can leave Switch\_B running VRRPv2, or you can upgrade Switch\_B to VRRPv3. Running VRRPv3 on both is highly recommended. The above illustration shows both Switch\_A and Switch\_B running VRRPv2 to upgrade.

Follow **Step 1** to upgrade Switch\_A from VRRPv2 to VRRPv3 and follow **Step 2** to upgrade Switch\_B from VRRPv2 to VRRPv3. You can follow **Step 1** only if Switch\_B is not upgraded. Only Switch\_A needs transition-mode enabled to upgrade then disabled after upgrading.

### Step 1: **Upgrade Switch\_A from VRRPv2 to VRRPv3**

At this point we assume that you have already copied the current release of AlliedWare Plus with VRRPv3 to Flash and only need to make this release the boot version and restart. We also assume that you have already created VLAN 3 on Switch\_B.

![](_page_26_Picture_173.jpeg)

#### **Disable VRRPv2 on Switch\_A and enable VRRPv3 on Switch\_A**

![](_page_27_Picture_132.jpeg)

![](_page_28_Figure_1.jpeg)

The above illustration shows Switch\_A running VRRPv3 and Switch\_B running VRRPv2. Note that Switch\_A running VRRPv3 with **transition-mode true** configured sends both VRRPv3 and VRRPv2 advertisements. This is an interim solution for IPv4 VRRPv2 and VRRPv3 interoperability. Only VRRPv3 should be used on both devices for IPv6 use.

### Step 2: **Upgrade Switch\_B from VRRPv2 to VRRPv3**

At this point we assume that you have already copied the current release of AlliedWare Plus with VRRPv3 to flash and only need to make this release the boot version and restart. We also assume that you have already created VLAN 3 on Switch\_B.

![](_page_28_Picture_143.jpeg)

![](_page_28_Picture_144.jpeg)

![](_page_29_Picture_169.jpeg)

![](_page_30_Figure_1.jpeg)

The above illustration shows both Switch\_A and Switch\_B running VRRPv3. Note that transition mode should be turned off Switch\_A once VRRPv3 is active on both to stop Switch\_A from continuing to send VRRPv2 and VRRPv3 advertisements to Switch\_B.

![](_page_30_Picture_130.jpeg)

## <span id="page-31-0"></span>Virtual Router Redundancy Protocol IPv6 (VRRPv3) configuration

This section shows a Virtual Router Redundancy Protocol IPv6 (VRRPv3) configuration example.

VRRPv3 eliminates the risk of a single point of failure inherent in a static default routing environment. VRRPv3 specifies an election protocol that dynamically assigns responsibility for a virtual router to one of the devices configured with VRRPv3 on a LAN.

VRRRv3 only allows Master/Non-Owner setup. You can configure the priority of the routers. The router with the higher priority takes the role of Master.

This example uses switches as the physical L3 devices. The procedure is the same for a 10GbE UTM firewall or AR4000S-Cloud, except that the firewall uses interfaces such as interfaces such as eth1 or eth1.1 instead of VLANs.

In this example, VRRPv3 is enabled on Switch\_A, the Backup virtual router, and on Switch\_B, the Backup virtual router. In Switch\_A, the static routes are redistributed.

![](_page_31_Figure_7.jpeg)

Switch\_A owns the IP address of the virtual router, and assumes the role of Master because it is configured with a higher priority. Switch\_B is the Backup, and assumes the role of Master, backing up this IP address, if A becomes unavailable. No authentication is used for this simple virtual router.

See the sample output following the sample command configuration tables for each device. See relevant VRRP **show** commands that are useful to validate configurations.

The AlliedWare Plus VRRPv3 implementation supports up to two IPv6 virtual link addresses per virtual router ID: primary and secondary. Note that the primary IPv6 address of the virtual link must be a link-local IPv6 address. In the examples below, fe80::1 is an IPv6 link-local address. An IPv6 link-local address is used because IPv6 link-local addresses are used by IPv6 ND (Neighbor

Discovery). A host's default route to a router points to the IPv6 link-local address, not a specific global IPv6 address for the router. For the host's traffic to switch over a Backup router, the IPv6 linklocal address of the router is used by VRRPv3.

#### Step 1: **Configure Switch\_A (Backup virtual router)**

At this point we assume that you have already created VLAN 2 and VLAN 3 on Switch\_A.

#### a. **Configure IPv6 addresses on VLAN 2 and VLAN 3**

![](_page_32_Picture_118.jpeg)

b. **Create the Backup virtual router on Switch\_A**

![](_page_33_Picture_155.jpeg)

#### Step 2: **Configure Switch\_B (Backup virtual router)**

At this point we assume that you have already created VLAN 2 and VLAN 3 on Switch\_B.

#### a. **Configure IPv6 addresses on VLAN 2 and VLAN 3**

![](_page_34_Picture_167.jpeg)

#### b. **Create the Backup virtual router on Switch\_B**

![](_page_34_Picture_168.jpeg)

![](_page_35_Picture_168.jpeg)

## Step 3: **Configure Switch\_C**

At this point we assume that you have already created VLAN 3 on Switch\_C.

Configure an IPv6 address on VLAN 3, and a static IPv6 route to reach Switch\_D via the virtual router:

![](_page_35_Picture_169.jpeg)

![](_page_36_Picture_161.jpeg)

### Step 4: **Configure Switch\_D**

At this point we assume that you have already created VLAN 2 on Switch\_D.

Configure an IPv6 address on VLAN 2 and a static IPv6 route to reach Switch\_C via the virtual router:

![](_page_36_Picture_162.jpeg)

#### **VRRPv3 configuration validation commands and output**

**Switch\_A** To display information about the configured VRRPv3 session, to validate configuration as the Master virtual router following the earlier configuration steps, enter the command:

Switch\_A# show vrrp ipv6 vlan2

**Output** Output 1: Example output from the **show vrrp** ipv6 vlan2 command on Switch\_A

```
Switch_A#show vrrp ipv6 vlan2
VrId <2>
State is Master
 Virtual IP is 2001:db8::1 (Not-owner)
 Interface is vlan2
 Priority is 255
 Advertisement interval is 1 sec
 Preempt mode is TRUE
```
**Switch\_B** To display information about the configured VRRPv3 session, to validate configuration as the Backup virtual router following the earlier configuration steps, enter the command:

```
Switch_B# show vrrp ipv6 vlan2
```
**Output** Output 2: Example output from the **show vrrp** ipv6 vlan2 command on Switch\_B

```
Switch_B#show vrrp ipv6 vlan2
VrId < 2>State is Backup
 Virtual IP is 2001:db8::1 (Not-owner)
 Interface is vlan2
 Priority is 100
 Advertisement interval is 1 sec
 Preempt mode is TRUE
```
Then disable the Master virtual router and validate that the Backup virtual router takes over:

![](_page_37_Picture_178.jpeg)

![](_page_38_Picture_98.jpeg)

C613-22049-00 REV D

**AV E** Allied Telesis

**North America Headquarters** | 19800 North Creek Parkway | Suite 100 | Bothell | WA 98011 | USA |T: +1 800 424 4284 | F: +1 425 481 3895 **Asia-Pacific Headquarters** | 11 Tai Seng Link | Singapore | 534182 | T: +65 6383 3832 | F: +65 6383 3830 **EMEA & CSA Operations** | Incheonweg 7 | 1437 EK Rozenburg | The Netherlands | T: +31 20 7950020 | F: +31 20 7950021

#### **alliedtelesis**.com

© 2022 Allied Telesis, Inc. All rights reserved. Information in this document is subject to change without notice. All company names, logos, and product designs that are trademarks or registered trademarks are the property

**NETWORK SMARTER**